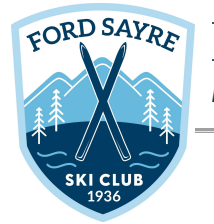

## How to Electronically Sign Ford Sayre Documents

Would you like to electronically sign your documents? For most of the documents that Ford Sayre asks you to sign, there is no need to print them out first. See below for options…

Use the free software, Adobe Acrobat Reader:

https://acrobat.adobe.com/us/en/acrobat/pdf-reader.html

- 1. Open the PDF document or form that you want to sign.
- 2. Click the Sign icon in the toolbar.
- 3. The Fill & Sign tool is displayed.
- 4. The form fields are detected automatically.
- 5. Click the Sign icon in the toolbar, and then choose whether you want to add your signature or just initials.

OR, if you have an iPhone, follow these steps:

https://support.apple.com/en-us/HT206885

- 1. Open the e-mail with the attachment that needs to be signed.
- 2. Tap and hold the document.
- 3. Select Markup and Reply.
- 4. Tap the plus button to add a signature, text and more.
- 5. Tap Done, then send
- 6. Touch the screen to scribble your signature.

If you have an Android phone, you can follow these steps: https://www.lifewire.com/how-to-sign-a-pdf-on-android-4771935